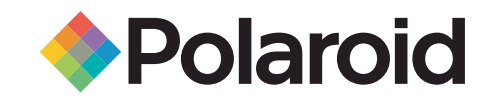

# Cadre photo numérique Manuel d'utilisation

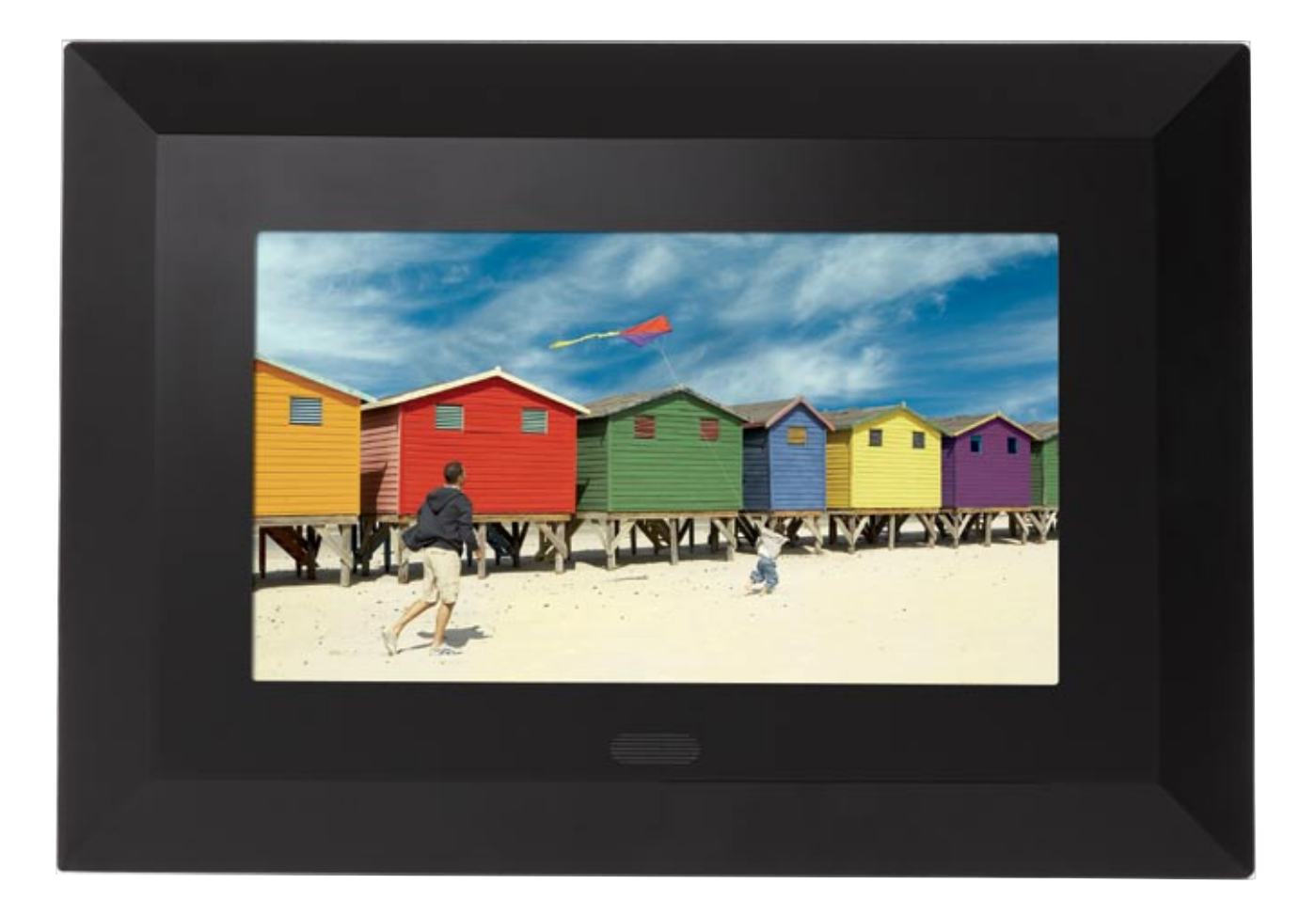

#### **Des questions ? Besoin d'assistance ?**

Ce manuel devrait vous aider à comprendre votre nouveau produit. Pour toute autre question, vous pouvez appeler votre service d'aide dont le numéro figure dans l'encart avec cette icône :

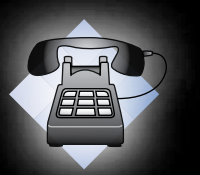

ou consulter le site www.polaroid.com/support

### **Commandes et instructions de base**

**FÉLICITATIONS** pour l'achat de votre cadre photo numérique Polaroid. Veuillez lire attentivement et appliquer les instructions contenues dans ce manuel, ainsi que celles indiquées sur le produit avant d'utiliser cet appareil pour la première fois. Le non-respect de ces avertissements pourrait entraîner des blessures personnelles ou des dommages sur l'appareil. Gardez également ce manuel de l'utilisateur dans un lieu convenable pour pouvoir le consulter ultérieurement.

**Important :** conservez le carton d'origine ainsi que tout emballage dans l'éventualité d'une réexpédition.

### **Commandes**

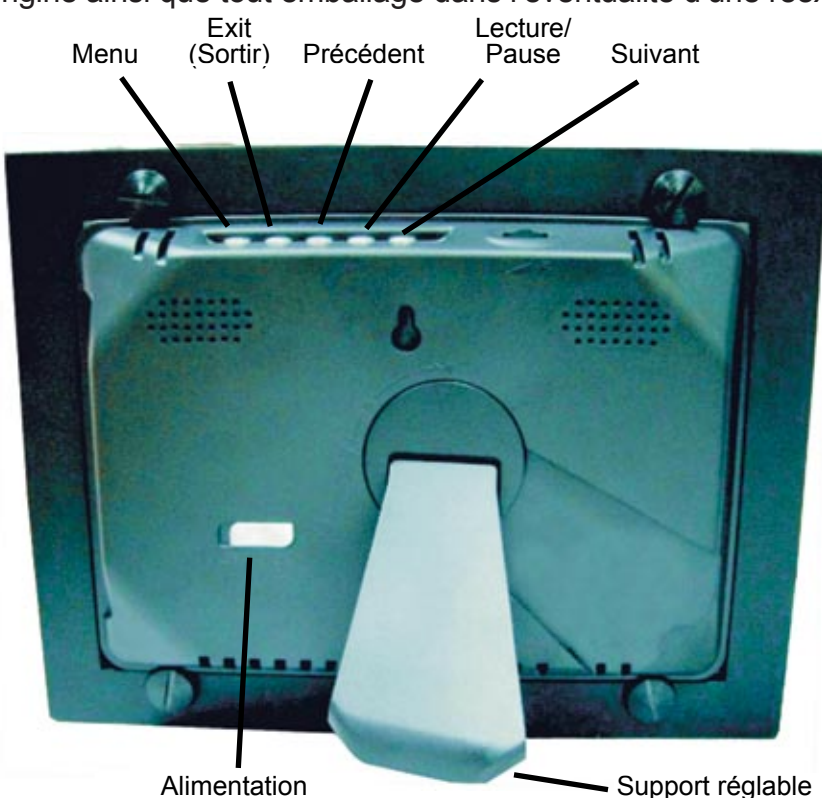

#### **Insertion d'une carte mémoire**

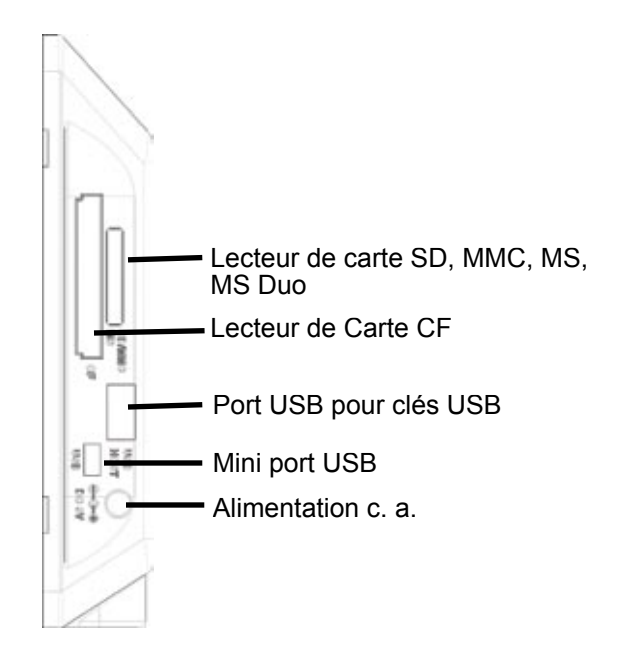

- 1. Trouver la fente dans laquelle votre carte mémoire se loge.
- 2. Insérer la carte dans la fente appropriée.
- 3. Pour retirer la carte, il suffit de la pousser légèrement jusqu'à ce qu'elle rebondisse. Retirer la carte mémoire.

Remarque : ne pas retirer la carte mémoire de son logement pendant la lecture d'images. Ceci pourrait endommager le cadre ou la carte mémoire. Mettez toujours l'appareil hors tension avant d'enlever la carte mémoire.

### **Instructions concernant la pile et la télécommande**

#### **Remplacement de la pile de la télécommande**

- 1. Retirer le logement de la pile en tirant sur le couvercle dans la direction de la flèche.
- 2. Retirer la pile usée et éliminer de façon adéquate.
- 3. Insérer la pile neuve selon les indications des pôles (+/-).
- 4. Replacer le couvercle.

#### *Attention*

- *1. Utiliser uniquement une pile 3V CR2025.*
- *2. Éliminer les piles usagées selon les réglementations locales.*
- *3. Retirer la pile lorsque vous n'utilisez pas le lecteur pendant une longue période.*

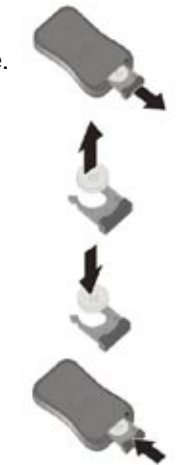

#### **Touches de la télécommande**

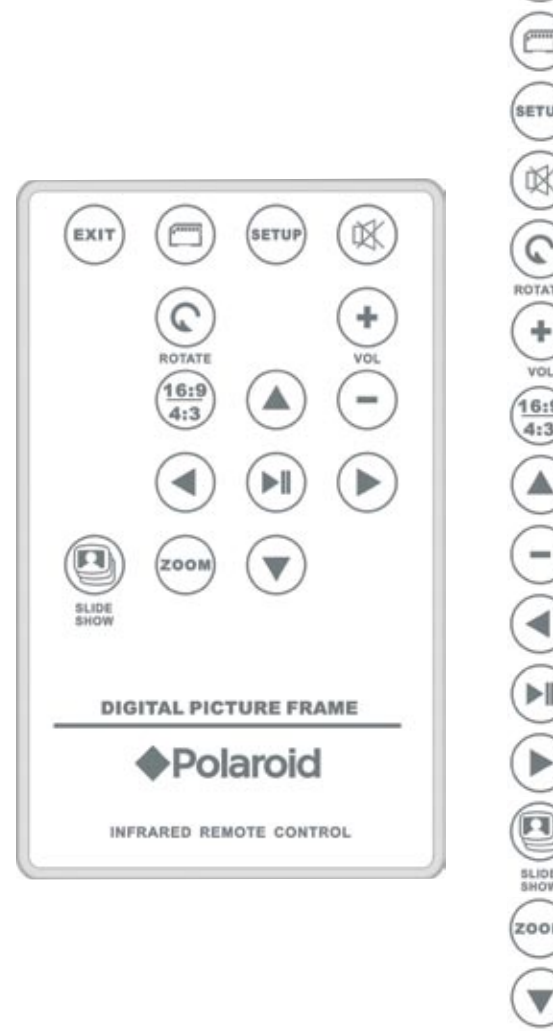

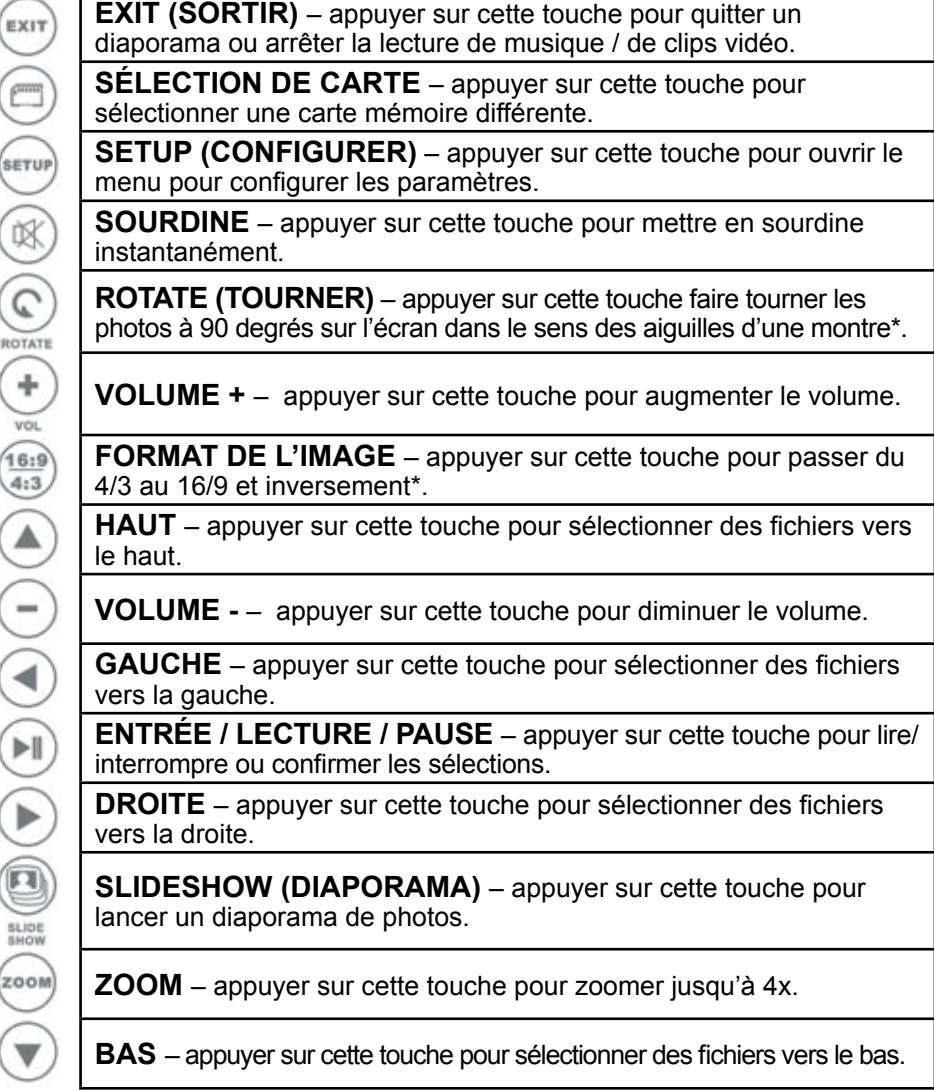

\*Ne fonctionne pas en mode diaporama.

# **Commandes et instructions de base**

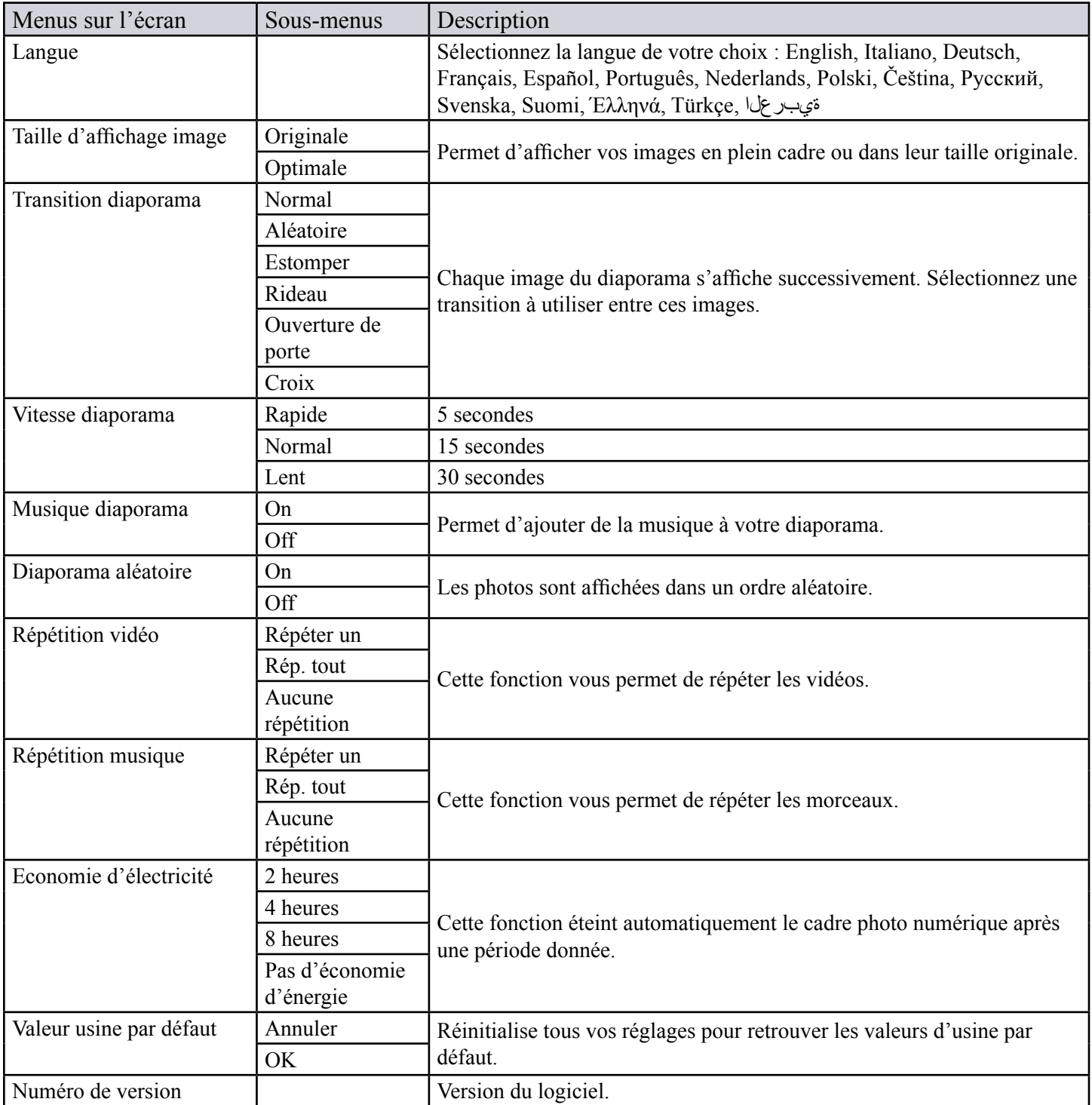

## **Configuration du cadre photo**

#### **Mise en marche du cadre photo numérique**

- 1. Brancher l'extrémité appropriée de l'adaptateur c.a. dans une prise d'alimentation et l'autre extrémité dans le cadre photo numérique.
- 2. Après avoir stocké du contenu sur une carte mémoire (non inclue), insérer la carte dans la fente appropriée (voir page 2).
- 3. Mettre l'interrupteur d'alimentation sur « ON » (ACTIVé). Une fois allumé, le cadre entre automatiquement dans le mode source.

#### **Utilisation d'une carte mémoire**

- 1. Insérer votre carte mémoire dans l'un des ports libres (voir page 2).
- 2. S'il y a des photos sur la carte, un diaporama démarre automatiquement au bout d'environ 30 secondes.
- 3. Il est recommandé d'éteindre l'appareil USB et le cadre avant d'effectuer la connexion.

REMARQUE : NE PAS RETIRER LA CARTE MÉMOIRE PENDANT LA LECTURE D'IMAGES OU SI L'ALIMENTATION EST ENCORE SUR « ON » (ACTIVé). CECI POURRAIT ENDOMMAGER LE CADRE OU LA CARTE MÉMOIRE. METTEZ TOUJOURS L'ALIMENTATION SUR « OFF » (DéSACTIVé) AVANT D'ENLEVER LA CARTE.

### **Sélection d'un mode**

- 1. Appuyer sur la touche « GAUCHE » ou « DROITE » pour sélectionner un mode.
- 2. Sélectionner photo, musique ou vidéo puis appuyer sur « ENTRÉE » pour afficher les fichiers disponibles.
- 3. Sélectionner le mode « FICHIER » puis appuyer sur « ENTRÉE » pour afficher tous les fichiers disponibles sur votre carte mémoire ou votre clé USB.
- 4. Sélectionner le mode « TEMPS » puis appuyer sur « ENTRÉE » pour afficher le calendrier et l'horloge.
- 5. Sélectionner le mode « RÉGLAGE » puis appuyer sur « ENTRÉE » pour régler les diaporamas, changer la langue, etc.

### **Mode réglage**

- 1. Appuyer sur la touche « SETUP » (CONFIGURER) pour entrer dans le mode réglage.
- 2. Appuyer sur la touche « HAUT » ou « BAS » pour sélectionner la fonction de réglage et sur la touche « ENTRÉE » pour y accéder.
- 3. Appuyer sur la touche « HAUT » ou « BAS » pour définir votre choix et sur la touche « ENTRÉE » pour valider.

#### **POUR POSITIONNEMENT SEULEMENT**

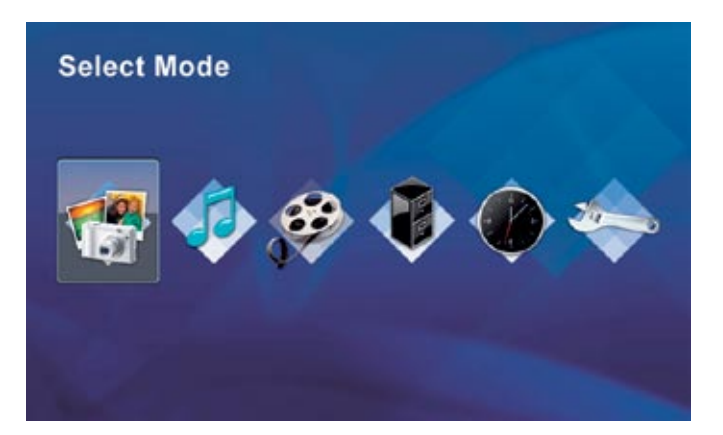

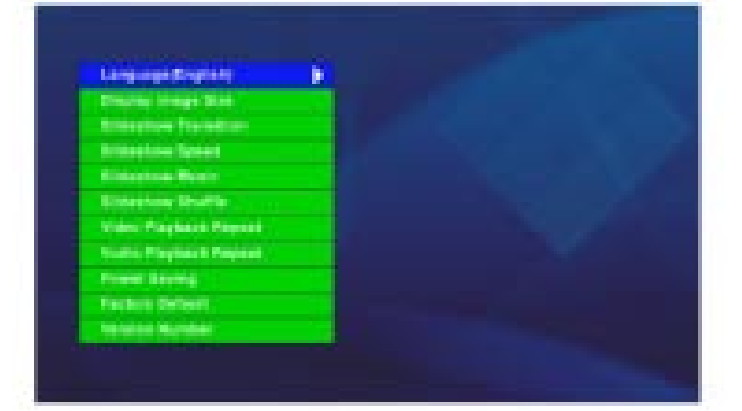

## **Naviguer dans le cadre photo numérique**

#### **Connexion d'un appareil USB au cadre photo numérique**

- 1. Le cadre photo numérique est doté d'un mini port USB intégré. Pour connecter un appareil USB (tel qu'une clé USB) au cadre photo numérique avec un port de taille classique, utilisez le câble de connexion USB fourni. Ce câble est doté d'un mini port USB mâle et d'un port USB classique femelle.
- 2. Il est recommandé d'éteindre l'appareil USB et le cadre avant d'effectuer la connexion.

REMARQUE : NE PAS RETIRER LA CARTE MÉMOIRE PENDANT LA LECTURE D'IMAGES OU SI L'ALIMENTATION EST ENCORE SUR « ON » (ACTIVé). CECI POURRAIT ENDOMMAGER LE CADRE OU LA CARTE MÉMOIRE. METTEZ TOUJOURS L'ALIMENTATION SUR « OFF » (DéSACTIVé) AVANT D'ENLEVER LA CARTE.

#### **Connexion d'un appareil USB flash au cadre photo**

1. Votre cadre photo numérique reconnaît les appareils USB flash de la même manière que les cartes mémoire flash.

#### **Mode aperçu multi-photo**

- 1. Appuyer sur la touche « HAUT », « BAS », « GAUCHE » ou « DROITE » pour sélectionner une photo puis sur la touche « ENTRÉE ».
- 2. Presser la touche « DROITE » pour aller à l'image suivante. Presser la touche « GAUCHE » pour revenir à l'image précédente.
- 3. Lorsqu'une photo est affichée, appuyez « ZOOM » pour agrandir l'image.
- 4. En mode zoom, utiliser les touches « HAUT », « BAS », « GAUCHE » ou « DROITE » pour faire bouger l'image.
- 5. En mode plein écran, presser la touche « ROTATE » (TOURNER) pour faire tourner l'image.
- 6. En mode plein écran, presser la touche « SETUP » (CONFIGURER) pour accéder au menu réglage.
- 7. En mode photo, appuyer sur la touche « ENTRÉE » pour lancer un diaporama. Presser à nouveau « ENTRÉE » pour l'interrompre.
- 8. En mode photo, appuyer sur la touche « 16:9/4/3 » pour sélectionner le format d'image.

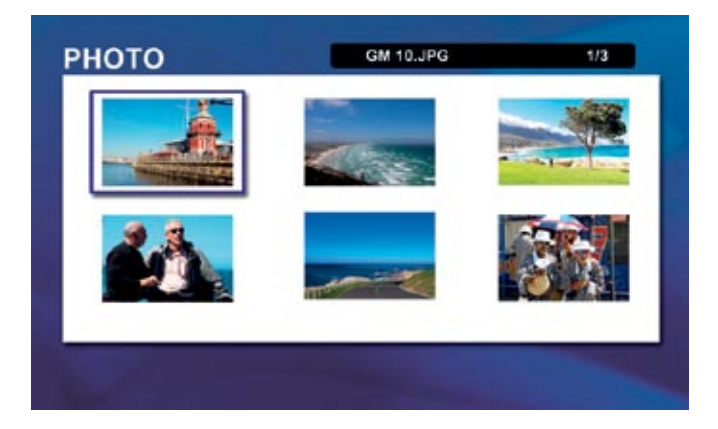

## **Naviguer dans le cadre photo numérique**

#### **Afficher des fichiers audio ou vidéo**

- 1. Appuyer sur la touche « HAUT » ou « BAS » pour sélectionner un fichier audio ou vidéo.
- 2. Presser la touche « ENTRÉE » pour lire le fichier audio ou vidéo sélectionné.
- 3. Appuyer une fois sur la touche « ENTRÉE » pour interrompre momentanément la lecture, puis appuyer de nouveau sur la touche pour la reprendre.
- 4. Appuyer une fois sur la touche « EXIT » (SORTIR) pour interrompre momentanément la lecture, puis appuyer de nouveau sur la touche pour l'arrêter.
- 5. Appuyer sur « VOLUME + » ou « VOLUME » pour régler le volume.
- 6. Pendant la lecture d'un fichier audio ou vidéo, appuyer sur la touche « HAUT » pour lire le fichier précédent ou « BAS » pour lire le suivant.

### **Navigation parmi les fichiers**

- 1. Appuyer sur la touche « HAUT » ou « BAS » pour sélectionner des fichiers ou un dossier.
- 2. Presser la touche « ENTRÉE » pour lire le fichier sélectionné.
- 3. Appuyer sur la touche « ENTRÉE » ou « DROITE » pour entrer dans un sous-dossier.
- 4. Appuyer sur la touche « EXIT » (SORTIR) ou « GAUCHE » pour revenir au menu précédent.
- 5. Appuyer sur la touche « GAUCHE » ou « DROITE » pour sélectionner un fichier.
- 6. Appuyer sur la touche « SETUP » (CONFIGURER) pour faire apparaître le menu « COPIER » ou « SUPPRIMER ».

#### **Mode calendrier**

- 1. Appuyer sur la touche « HAUT » ou « BAS » pour modifier le mois.
- 2. Appuyer sur la touche « SETUP » (CONFIGURER) pour faire apparaître le menu de réglage.
- 3. Dans le menu de réglage, sélectionner « RÉGLAGE HORLOGE ». Presser la touche « DROITE » pour définir l'heure exacte. Utiliser les flèches « GAUCHE » et « DROITE » pour vous déplacer de la « DATE » au « TEMPS ».
- 4. Dans le menu de réglage, sélectionner « RÉGLAGE RÉVEIL ». Presser la touche « DROITE » pour définir l'heure exacte. Utiliser les flèches « GAUCHE » et « DROITE » pour vous déplacer entre « DATE », « TEMPS », « SON RÉVEIL » et « OCCURRENCE RÉVEIL ».
- 5. Dans le menu de réglage, sélectionner « DIAPORAMA PHOTO » pour activer/désactiver le diaporama en mode calendrier.

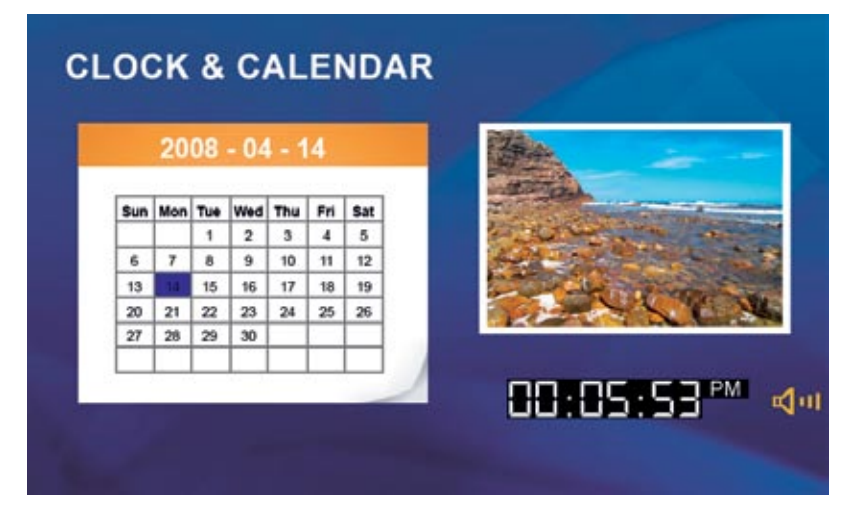

### **Utilisation avec un PC**

### **Connexion à votre PC**

- 1. Brancher le cadre photo numérique.
- 2. Connecter la petite extrémité du câble USB au port USB situé sur le côté du cadre.
- 3. Connecter la grande extrémité du câble à un port USB libre de votre PC.
- 4. Ouvrir « Poste de travail » sur votre bureau.
- 5. Toutes les cartes flash qui se trouvent actuellement dans le cadre ainsi que la mémoire intégrée du cadre apparaissent sous « Disque amovible » sur votre PC.
- 6. Double-cliquez sur le support désiré (carte mémoire) pour afficher les fichiers qui s'y trouvent.
- 7. Utilisez ensuite la fonction glisser-déplacer de la souris pour copier les fichiers photo, vidéo et audio vers la carte ou vers votre PC. La plupart des photos sont sauvegardées dans le dossier Windows « Mes images » de votre ordinateur, sauf si vous les avez déplacées ailleurs.

REMARQUE : si votre PC est connecté à un réseau local (LAN) ou si vous avez de multiples lettres de lecteurs assignées à des périphériques, vous devez gérer vos réglages dans Windows afin de libérer les quatre lettres qui suivent immédiatement votre lecteur CD-ROM. Cette manipulation est nécessaire pour que le cadre photo puisse les assigner correctement ces lettres à des lecteurs de cartes mémoire.

#### **Déconnexion de votre PC**

REMARQUE : Ne débranchez jamais le cadre du PC directement. Ceci peut sérieusement endommager la mémoire de votre cadre et/ou de votre PC. Vous devez d'abord « **RETIRER LE PÉRIPHÉRIQUE EN TOUTE SÉCURITÉ** ».

- 1. Ouvrir « Poste de travail » sur votre bureau.
- 2. Sélectionner le cadre photo à l'aide d'un clic droit sur son icône.
- 3. Valider « Arrêter » pour déconnecter le cadre photo numérique de votre PC.
- 4. Vous devriez recevoir un message indiquant que vous pouvez retirer le cadre photo en toute sécurité. Une fois ce message reçu, déconnectez le câble USB du cadre au PC.

#### **Q : Pourquoi les durées d'affichage sont-elles plus rapides avec certaines images ?**

R: Si les images haute résolution sont plus nettes que les images de faible résolution, elles nécessitent des fichiers de plus grande taille et des temps de chargement plus longs.

#### **Q : J'ai installé mon cadre photo numérique mais il ne s'allume pas. Pourquoi ?**

R : Vérifiez que l'adaptateur c.a. est bien connecté au cadre photo numérique et faites glisser l'interrupteur sur « ON » (ACTIVÉ) pour allumer l'appareil.

#### **Q : J'ai bien une carte mémoire flash dans le cadre photo numérique, mais il ne la lit pas. Pourquoi ?**

R : Vérifiez tout d'abord que le format de votre carte fait partie de ceux qui sont reconnus et que les fichiers qui y figurent sont des images JPEG. Éteignez ensuite le cadre et assurez-vous que votre carte est correctement insérée dans le lecteur, entièrement et dans le bon sens. Allumez le cadre photo. Au bout de quelques secondes, vous devriez voir vos premières photos. Appuyez sur la touche « EXIT » (SORTIR) pour revenir à l'écran de sélection de carte et choisir la carte que vous souhaitez afficher. Sélectionnez alors « PHOTOS ». Vous devriez voir les miniatures de toutes les photos figurant sur la carte.

REMARQUE : certains appareils photo numériques enregistrent les images dans des formats autres que JPEG. Veuillez consulter le mode d'emploi de votre appareil photo si vos images ne sont pas en JPEG.

### **Q : Puis-je insérer plusieurs cartes flash en même temps ?**

R : Oui. Il vous suffit d'allumer le cadre avant toute insertion. L'écran de sélection de carte vous permet de choisir parmi toutes les cartes flash disponibles.

#### **Q : Le cadre photo numérique accepte-t-il tous les formats JPEG et Motion JPEG ?**

R : Non. Le cadre photo numérique accepte les fichiers JPEG et Motion pris avec un appareil photo numérique. Il se peut qu'il ne lise pas tous les fichiers photo ou vidéo téléchargés sur Internet ou à partir d'autres applications graphiques.

## **Caractéristiques et recyclage**

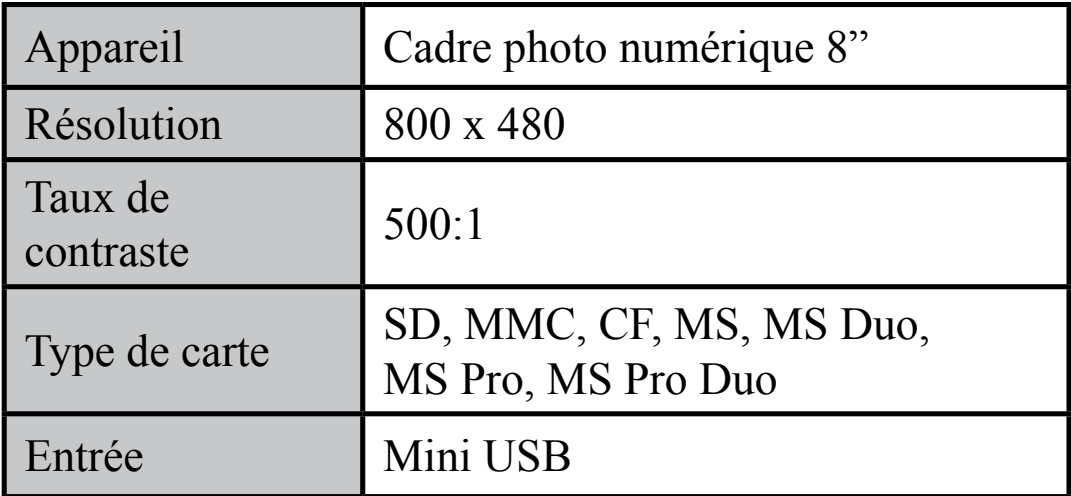

#### **Des questions ? Besoin d'assistance ?** Vous pouvez appeler notre service d'aide dont le numéro figure dans l'encart avec cette icône :

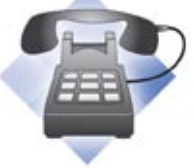

Ou visiter le site www.polaroid.com

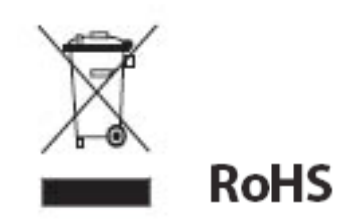

#### **RECYCLAGE (WEEE : WASTE ELECTRICAL AND ELECTRONIC EQUIPMENT) :**

Ce produit contient des éléments électriques et électroniques. La présence de ces éléments pourrait avoir des effets négatifs sur l'environnement et la santé humaine s'ils ne sont pas détruits de manière appropriée. La présence de cette étiquette sur le produit vous signale qu'il ne doit pas être considéré comme un déchet ménager mais il doit être jeté séparément. En tant que consommateur, vous êtes responsable de la destruction appropriée de ce produit. Pour savoir comment éliminer correctement ce produit, consultez le site **www.polaroid.com** et cliquez sur « **Entreprise** » ou appelez le service clientèle de votre pays spécifié dans le manuel d'instructions.

« Polaroid » et « Polaroid and Pixel » sont des marques de Polaroid Corporation.

Pour plus d'informations sur l'entretien, l'assistance et la garantie, visitez le site www.polaroid.com